#### Уважаемый покупатель!

Благодарим за то, что вы приобрели радар-детектор со встроенным вилеорегистратором Х-СОР 9500. Внимательно и ло конца прочитайте ланное руководство, чтобы правильно использовать радар-детектор и продлить срок его службы. Сохраните инструкцию пользователя, чтобы обратиться к ней, если в булушем возникнет такая необхолимость.

Обращаем ваше внимание, что устройство не имеет ограничения по условиям эксплуатации в РФ и странах ТС.

## **[Солержание]**

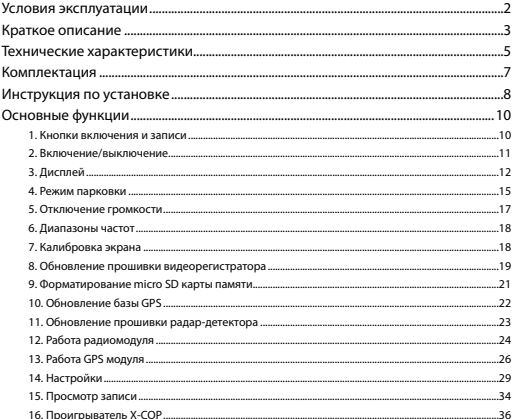

### **[ Условия эксплуатации ]**

1. Ознакомьтесь с условиями в гарантийном талоне.

2. Установите устройство лолжным образом в соответствии с руковолством пользователя. Во избежание несчастных случаев соблюдайте предписанные правила.

3. Применяйте только тот кабель питания, которые илет в комплекте.

При использовании стороннего зарядного устройства, даже если оно имеет схожий разъем питания, работоспособность может быть нарушена.

4. Соблюлайте температурные условия хранения и эксплуатации (см. технические характеристики). Не допускайте долговременного пребывания устройства на солнце.

5. Будьте осторожны при эксплуатации - не допускайте падения или сдавливания устройства.

6. Во избежание лорожно-транспортных происшествий не совершайте какихлибо манипуляций с устройством во время управления автомобилем.

7. Во время чистки салона автомобиля снимите Х-СОР 9500 во избежание попадания на него чистящего средства, так как это может привести к изменению внешнего вида или нарушить работоспособность.

8. Не устанавливайте устройство в том месте, откуда происходит открытие полушки безопасности.

9. Используйте напряжение 12-24 В.

10. Ничего не должно закрывать или покрывать устройство во время его использования.

11. Показания радар-детектора могут быть неточными в связи с возможными сторонними излучениями. Мошные источники излучения могут приводить к нестабильной работе устройства

12. В зависимости от особенностей ландшафта, показания устройства могут различаться.

 $\mathcal{D}$ 

13. Радар-детектор предназначен только для обнаружения источников радиоизлучений. Производитель не может гарантировать абсолютное обнаружение всех существующих источников радиосигнала, в связи с возможными изменениями характеристик и параметров измерительных приборов.

14. Не извлекайте карту памяти во время работы устройства, это может привести к потере данных и поломке.

15. Для записи качественного видео следите за тем, чтобы обзор устройства не был ограничен, а линза камеры не была загрязнена.

16. Во время вождения автомобиля крепление устройства подвергается вибрациям, это может сбить положение видеорегистратора. Будьте внимательны и проверяйте положение камеры перед использованием.

17. Производите форматирование SD карты раз в два месяца, чтобы избежать повреждения ее файловой системы.

18. Перед первым использованием устройства заряжайте аккумулятор в течение трех часов. Также пополняйте заряд аккумулятора раз в два месяца, если не используете Х-СОР 9500 в течение длительного времени.

## **[ Краткое описание ]**

Neoline X-COP 9500 призван обеспечить вашу безопасность за рулем. Большая часть полицейских радаров и постов полиции, оснащенных радарными комплексами, находится на оживленных городских шоссе или загородных скоростных трассах, где действует режим ограничения скорости, поэтому даже если вы не знаете об этом или отсутствует соответствующий знак – вы всегда будете предупреждены и не нарушите правила дорожного движения.

Встроенный GPS модуль позволяет обнаруживать полицейские радары по заранее установленным координатам в базе и обеспечивает безопасную езду.

3

Радиомодуль обнаружения полицейских радаров Стрелка и чувствительность антенны радар-детектора Neoline X-COP 9500 обеспечивает высочайшую степень обнаружения излучающих устройств, показывает текущие обнаруженные частоты, а встроенная интеллектуальная система распознавания ложных сигналов была специально разработана для того, чтобы вы не отвлекались на сторонние сигналы, схожие с частотой полицейского радара.

Видеопроцессор Ambarella A7 и CMOS матрица нового поколения Aptina AR0330 3Мп обеспечивает высокое и стабильное качество записи на скорости до 120 км/ч. (в том числе и во время ночной съемки).

Качество видеозаписи также зависит от объектива, который установлен перед матрицей. В нашем случае это набор из стеклянных линз, которые гарантируют четкую картинку при Full HD разрешении.

**Примечание: наличие GPS модуля является необходимым условием для обнаружения таких полицейских камер, которые используют только видеоблок, например «Автодория» или определенный тип камер «Стрелка-видеоблок», т.к. они не излучают радиосигналы и могут быть детектированы только с помощью заранее установленных точек координат в базе GPS.** 

**Также GPS модуль позволяет отображать скорость на видеофайле и просматривать маршрут.** 

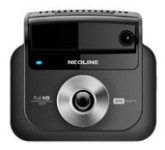

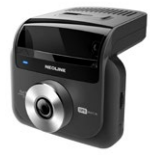

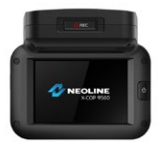

## **[ Технические характеристики ]**

# **Общие:**

- Единый интерфейс для видеорегистратора и радар-детектора
- Дисплей: 3 дюйма IPS LCD touch screen
- 2 кнопки: ВКЛ/ВЫКЛ и Экстренная запись
- Запись Аудио
- Mini HDMI
- Подключение к ПК на ОС: Windows XP/Windows 7/Windows 8/Windows 8.1
- Входящее напряжение: 12-24 В
- Рабочая температура: -20 +70 С

## **Радар-детектор:**

- GPS-база полицейских радаров РФ и Европы
- Детектирование фотокомплекса «Автодория»
- Радиомодуль обнаружения полицейских радаров «Стрелка»
- Обнаружение всех типов современных полицейских радаров, в том числе «Робот», MESTA и др.**\***
- Отдельные иконки для основных типов полицейских радаров
- Максимальная информативность на дисплее:
	- Время
	- Текущая скорость
	- Разрешенная скорость на участке дороги
	- Средняя скорость движения автомобиля
	- Отдельное оповещение о GPS сигналах и сигналах радиомодуля
	- Режим Х-СОР, «Город», «Трасса»
- Удобное обновление GPS-базы и прошивки
- «Холодный» старт поиск спутников в течение 40-90 сек.
- «Теплый» старт поиск спутников в течение 5-10 сек.
- Добавление координат полицейских радаров
- Голосовые подсказки на русском языке
- Настройка громкости
- Защита от обнаружения VG-2
- Дальность обнаружения 1~2 км

### **Видеорегистратор:**

- Процессор: Ambarella A7LA50
- Матрица: AR0330 (Aptina, Full HD)
- 6 оптических линз:
- Разрешение 1920х1080 (30 к/с), 1280х720 (30 к/с)
- Угол обзора: 125° (5 дорожных полос)
- Аккумулятор: 200 мА/ч, 5С, 3.7В
- Формат записи: MP4
- Циклическая запись
- Режим парковки
- Автоотключение дисплея
- MicroSD (2Гб -32 Гб) SDHC Class 10
- G-сенсор
- Датчик движения

*\* (Стрелка, Автодория, Робот, MESTA, Кордон, Крис, Поток, Vocord, Рапира, Искра, Радис,* 

*Кретчет, ПКС-4, Амата, ЛИСД, Арена, Бинар, Беркут, Визир и др.)*

#### **Частота принимаемых излучений**

- Ultra-X диапазон
- Ultra-K диапазон
- X диапазон (10.525 Ггц +/- 50Мгц)
- K диапазон (24.150 Ггц +/- 100 Мгц)
- KA диапазон (34.70 Ггц +/- 1300 Мгц)
- Лазер (800nm ~ 1100nm)
- Стрелка (24.150 GHZ)

## **GPS характеристики**

- GPS Модуль : MK-100J (SirF StarIV)
- Антенна (18 мм \* 18 мм)
- Теплый старт: < 1 second
- Холодный старт: < 35 seconds

### **Характеристики**

- Входящее напряжение: DC 11В ~ 28В
- Потребление тока: 250мА ~ 350мА
- Размеры (мм): 90 (длина) \* 93 (ширина) \* 83 (высота)
- Рабочая температура: - $20^{\circ}$ С ~  $70^{\circ}$ С

## **[ Комплектация ]**

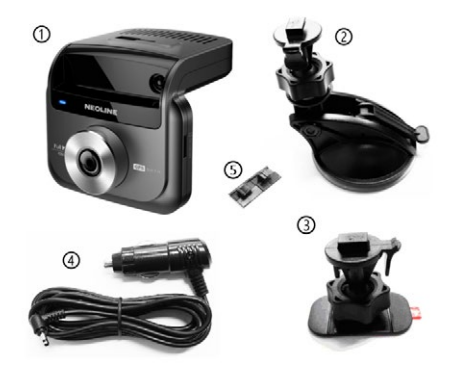

- 1) Neoline X-COP 9500
- 2) Крепление на присоске
- 3) Крепление на 3М скотче
- 4) Кабель питания в автомобильную розетку с кнопкой ВКЛ/ВЫКЛ (12-24В)
- 5) Крепежный элемент для кабеля питания (8 шт)

Руководство пользователя

Гарантийный талон

### **[ Инструкция по установке ]**

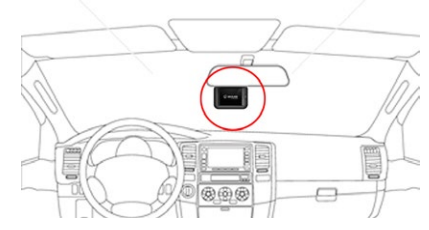

1. Рекомендуемое место для установки на лобовом стекле

Такая установка занимает минимум места на лобовом стекле,

не препятствует обзору дороги, устройство находится в непосредственной близости к водителю.

Важно, чтобы зеркало заднего вида не перекрывало дисплей Х-СОР 9500.

### 2. Установка устройства

1) Из комплекта выберите крепление для лобового стекла

на присосках или 3М скотче.

2) Вставьте свободным концом крепление в специальное отверстие на верхней стороне корпуса Х-СОР 9500.

3) Прикрепите устройство к лобовому стеклу при помощи крепления на присосках или 3М скотче.

4) Х-СОР 9500 необходимо закрепить в горизонтальной плоскости, чтобы не препятствовать получению сигналов полицейских радаров и максимально охватить дорожное полотно.

5) Подключите кабель питания 12-24В в автомобильную розетку и в X-COP 9500.

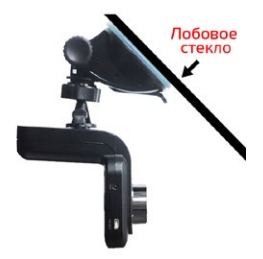

## 3. Расположение кабеля питания

Рекомендуем расположить кабель питания, как показано на картинке ниже. Закрепить кабель вы сможете с помощью крепежных элементов, которые идут в комплектации к устройству.

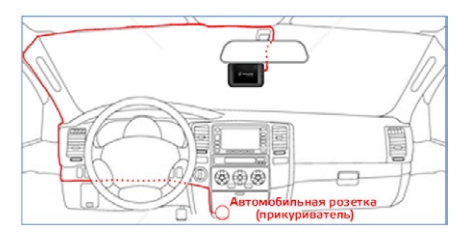

**Предупреждение: производитель не несет ответственности за неправильную установку устройства. Вы можете вносить изменения исходя из реальной ситуации, не нарушая общих принципов безопасности вождения.**

# **[ Основные функции ]**

#### **1. Кнопки включения и записи.**

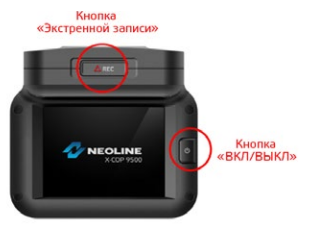

### **Кнопка Включения**

1.1. При запуске двигателя автомобиля Х-СОР 9500 включится автоматически, если подключен кабелем питания в прикуриватель. 1.2. Для включения/выключения устройства в ручном режиме – нажмите кнопку ВКЛ/ВЫКЛ на 2 сек.

### **Кнопка Экстренной Записи**

1.1. Нажмите кнопку Экстренной Записи во время текущей записи устройства (кабель питания должен быть ПОДКЛЮЧЕН) и видеофайл отметится, как экстренный и попадет в отдельную папку на карте памяти, защищенную от удаления.

1.2. Нажмите кнопку Экстренной Записи во время текущей записи устройства (кабель питания должен быть ОТКЛЮЧЕН) и текущая инфо на дисплее будет запечатлена, как фото и попадет в папку «Event» на карте памяти с разрешением 1920х1080 пикселей.

## **2. Включение/выключение**

2.1. Во время включения устройства на дисплее отобразится логотип компании Neoline, а затем Х-СОР 9500 перейдет в стандартный режим:

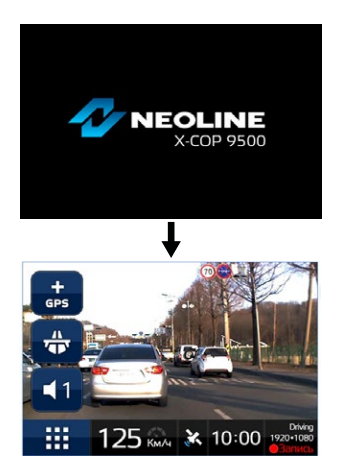

2.2. Х-СОР 9500 выключится, когда пользователь выключит двигатель автомобиля или нажмет кнопку ВКЛ/ВЫКЛ на 2 сек.

## **3. Дисплей**

#### 3.1. Описание иконок в стандартном режиме

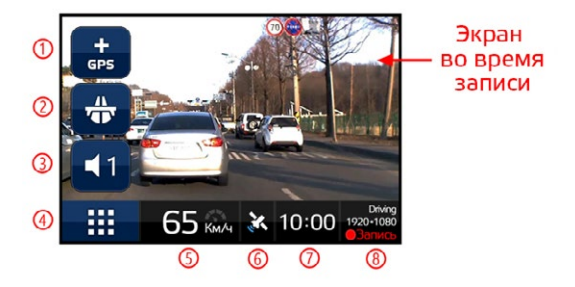

1) Добавление/удаление пользовательских координат

Коснитесь этой иконки, если хотите добавить самостоятельно координаты нового полицейского радара или особой зоны на дороге. Появится сообщение: "Пользовательская зона будет добавлена. Вы уверены?". Нажимая «Да» вы соглашаетесь с добавлением. Коснитесь этой иконки во время оповещения о въезде в Пользовательскую зону. Появится сообщение: "Пользовательская зона будет удалена. Вы уверены?". Нажимая «Да» вы соглашаетесь с удалением.

#### 2) Режимы

Коснитесь этой иконки для смены режимов между: Трасса, Город, Х-СОР

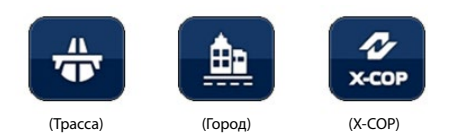

Описание режимов:

- Трасса: полная чувствительность - Город: чувствительность снижена на 20dBm для уменьшения кол-ва ложных сигналов - Х-СОР: специальный авторежим рекомендуемый к постоянному использованию: При скорости от 0 км/ч до 40 км/ч - радар-детектор не будет производить голосовые оповещения на получаемые сигналы полицейских радаров. Только индикация на дисплее. При скорости от 41 км/ч до 70 км/ч – автоматически включается режим Город При скорости свыше 71 км/ч – автоматически включается режим Трасса

3) Громкость Регулируется нажатием и стрелками «Вверх/Вниз» Уровень громкости от 0 до 9

# 4) Меню

Для входа в меню коснитесь этой иконки Меню разделено на 4 подраздела:

- Настройки видеорегистратора
- Настройки радар-детектора
- Просмотр записи
- Выход из меню

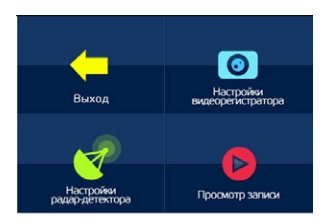

5) Отображение текущей скорости

6) GPS индикатор

Иконка отображает подключение к спутникам

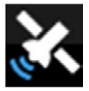

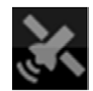

(GPS подключен) (GPS отключен)

- 7) Отображение текущего времени
- 8) Отображение статуса записи:

#### **Режимы записи:**

- Запись (стандартный режим)
- Экстренная запись (видеофайл отметится, как экстренный и попадет

в отдельную папку на карте памяти, защищенную от удаления)

#### **Разрешение:**

- Full HD 1920\*1080 пикселей
- HD 1024\*768 пикселей

## **Статус записи:**

Во время записи иконка **Вались мигает на лисплее** 

При отсутствии карты памяти в устройстве иконка не отображается.

Отсутствие micro SD карты памяти в устройстве

На дисплее отобразится предупреждение об отсутствие карты памяти и последует 2 звуковых сигнала.

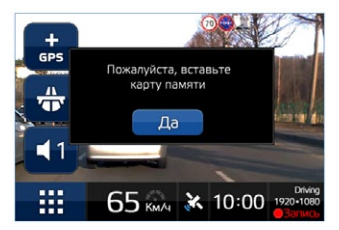

# **4. Режим парковки**

Во время стоянки автомобиля, если датчик движения определяет какое-либо движение впереди автомобиля устройство автоматически начинает запись.

## **Необходимые условия для автоматического входа в режим Парковки:**

- Двигатель автомобиля выключен.

- Кабель питания должен быть подсоединен к Х-СОР 9500 и к автомобильной розетке (питание 12-24 В).

- Когда произойдет запуск двигателя, устройство перейдет в стандартный режим.

- В настройках можно установить отсечку времени, в пределах которого автомобиль не должен двигаться. По истечению данного времени Х-СОР 9500 перейдет в режим Парковки.

### **Запись в режиме парковки**

- Если в режиме Парковки произойдет удар или встряска впереди автомобиля видеофайл запишется за 10 секунд до события и 20 секунд после его окончания и попадет в раздел «Event» в директории карты памяти.

- Разрешение записи в режиме Парковки идентичны как и для стандартного режима: 1920\*1080 (Fulll HD) / 1280\*720 (HD) при 30 кадров в секунду.

### **Не разряжает аккумулятор автомобиля**

- Когда напряжение аккумулятора становится 10.8 В Х-СОР 9500 автоматически выключится, в каком бы режиме он ни работал.

### **5. Отключение громкости**

Для мгновенного отключения громкости коснитесь иконки полицейского радара во время отображения на дисплее. Через 4 секунды после завершения оповещения громкость восстановится.

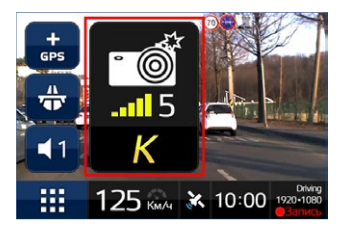

При одновременном обнаружении полицейского радара GPS и радиомодулем коснитесь любой иконки радара на дисплее для отключения громкости.

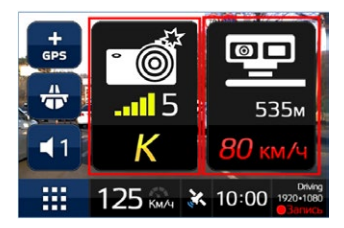

### **6. Диапазоны частот**

В настройках радар-детектора каждая частота (Х, К, Ка, Лазер, Стрелка) может быть включена/выключена по желанию.

## **7. Калибровка экрана**

Пожалуйста, сделайте калибровку экрана в меню устройства, если устройство работает не верно.

1) Меню -> Настройки видеорегистратора -> Калибровка экрана При подтверждении калибровки появится экран, на котором следует нажать «+»

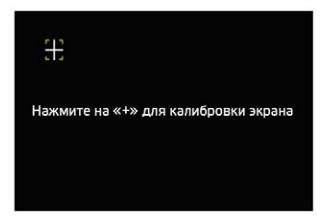

2) Нажмите «+» необходимое кол-во раз и подтвердите настройки

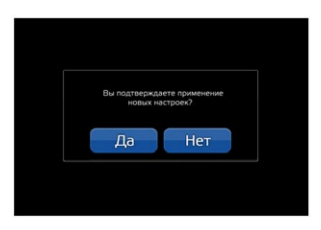

## 8. Обновление прошивки видеорегистратора

Воспользуйтесь инструкцией ниже для обновления прошивки

видеорегистратора

1) Скачайте последнюю прошивку с расширением bin с сайта компании

Neoline из раздела X-COP 9500

(например, X-COP9500(RevM05).bin)

2) Полключите карту памяти в ПК

3) Скопируйте содержимое файла прошивки в директорию карты

памяти

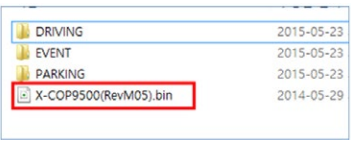

4) По завершению копирования извлеките карту памяти и поместите  $R$  X-COP 9500

5) Включите X-COP 9500

б) Нажмите Меню – Настройки видеорегистратора – Обновление прошивки – Ок

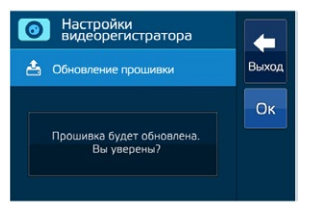

7) Процесс обновления будет показан на дисплее

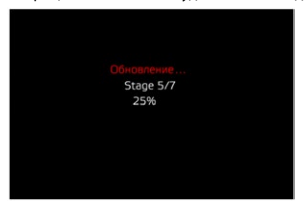

8) Если файл прошивки не найден вы увидите соответствующее сообщение

9) По завершению обновления прошивки устройство перезагрузится самостоятельно и файл прошивки удалится из директории карты **DAMOTIA** 

10) Готово!

#### 9. Форматирование microSD карты памяти

При форматировании карты памяти все ланные булут улалены. Убелитесь, что вы сохранили все необходимые данные в лоугом месте Рекоменлуем форматировать карту памяти 1 раз кажлые 2 месяца лля обеспечения стабильной работы.

Спелуйте инструкции ниже:

1) Нажмите Меню – Настройки вилеорегистратора – Форматирование карты памяти

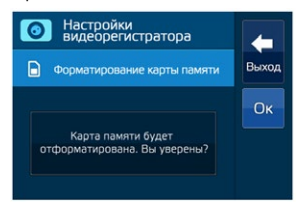

2) Нажмите ОК и подтвердите удаление всех данных с карты памяти

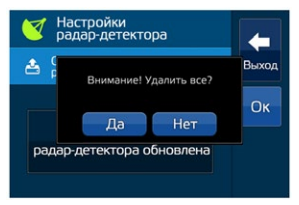

3) Устройство автоматически перезагрузится после форматирования карты памяти

4) Готово!

# 10 Oбновление базы GPS

Воспользуйтесь инструкцией ниже для обновления базы GPS Рекоменлуем обновлять базу GPS 2 раза в месяц

1) Скачайте послелнюю базу GPS с сайта компании Neoline из разлела Y-COP 9500

- 2) Полключите карту памяти в ПК
- 3) Скопируйте базу GPS в лиректорию карты памяти

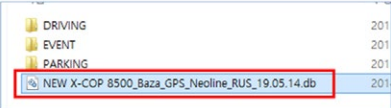

4) По завершению копирования извлеките карту памяти и поместите  $R$  X-COP 9500

5) Включите X-COP 9500

6) Нажмите Меню – Настройки радар-детектора – Обновление базы  $GPS - QK$ 

7) Если файл не найлен вы увилите соответствующее сообщение

8) По завершению обновления базы GPS устройство перезагрузится

САМОСТОЯТАЛЬНО

9) **Готово** 

### 11. Обновление прошивки радар-детектора

Воспользуйтесь инструкцией ниже лля обновления прошивки ралар-

летектора

1) Скачайте последнюю прошивку с сайта компании Neoline из раздела  $X-COP$  9500

- 2) Полключите карту памяти в ПК
- 3) Скопируйте прошивку в директорию карты памяти

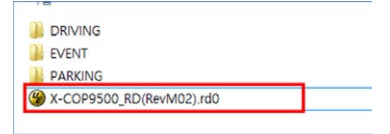

- 4) По завершению копирования извлеките карту памяти и поместите
- B X-COP 9500
- 5) Включите X-COP 9500
- б) Нажмите Меню Настройки ралар-летектора Обновление

прошивки - Ок

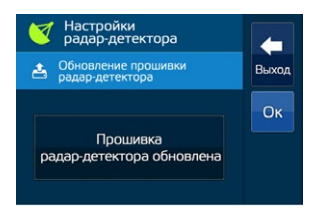

7) Процесс обновления будет показан на дисплее

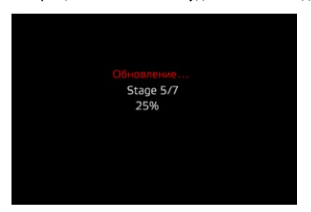

8) Если файл не найден вы увидите соответствующее сообщение 9) По завершению обновления устройство перейдет в стандартный режим работы и файл прошивки удалится из директории карты памяти

10) Готово!

# **12. Работа радиомодуля**

Х-СОР 9500 оснащен радиомодулем на обнаружение излучений полицейских радаров в диапазонах Х, К, Ка, Лазер и Стрелка. Информация о полицейском радаре отображается на 3х дюймовом LCD дисплее с матрицей IPS.

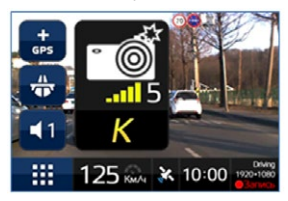

### 12.1 Отображение диапазонов частот

Полицейские радары работают в диапазонах Х, К, Ка, Лазер и отдельно выделен диапазон радара «Стрелка».

На дисплее отображаются следующими иконками:

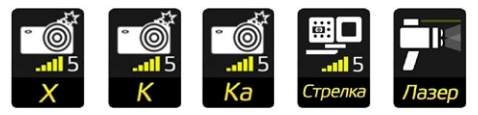

### 12.2 Мощность сигнала

Полученные сигналы от полицейских радаров распределяются по мощности, чем выше мощность, тем интенсивней будет звуковое оповещение и мигание светодиодов. Neoline X-COP 9500 оповестит вас об обнаруженном радаре с помощью звукового, голосового оповещения и информации на дисплее.

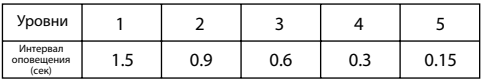

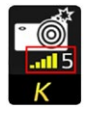

Уровень сигнала 5

## 12.3 Голосовое оповещение

Голосовое оповещение о полицейском радаре произойдет, когда мощность сигнала достигнет 3 уровня.

Это решение необходимо для отсечения потенциально ложных сигналов.

## **13. Работа GPS модуля**

Х-СОР 9500 оснащен GPS модулем и базой GPS РФ и Европы, которая постоянно обновляется. Необходимые обновления вы можете найти на сайте www.neoline.ru в разделе Х-СОР 9500, в подразделе «Скачать».

13.1 Начало оповещения зависит от текущей скорости авто

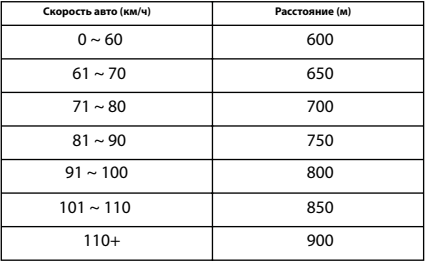

13.2 Информация об обнаруженных полицейских радарах. Х-СОР 9500 сделает звуковое и голосовое оповещение о полицейском радаре и выведет информацию на дисплей, в которой будет содержаться:

- тип полицейского радара;
- расстояние до него;
- разрешенная скорость на участке дороги

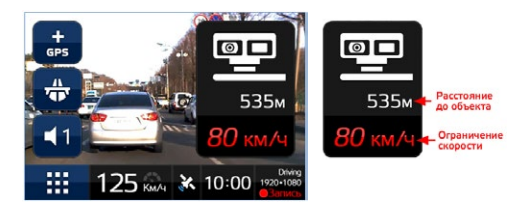

13.3 Камеры системы фотофиксации «Автодория»

Х-СОР 9500 оповестит об обнаруженной 1 камере «Автодории» и укажет расстояние до нее.

Как только автомобиль проедет 1 камеру, на дисплее будет поочередно мигать расстояние до 2 камеры и средняя скорость движения автомобиля.

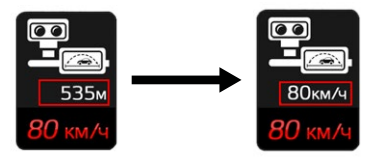

Если ваша скорость будет больше разрешенной, Х-СОР 9500 подаст звуковой сигнал.

13.4 Отображение информации о типах полицейских камер на дисплее

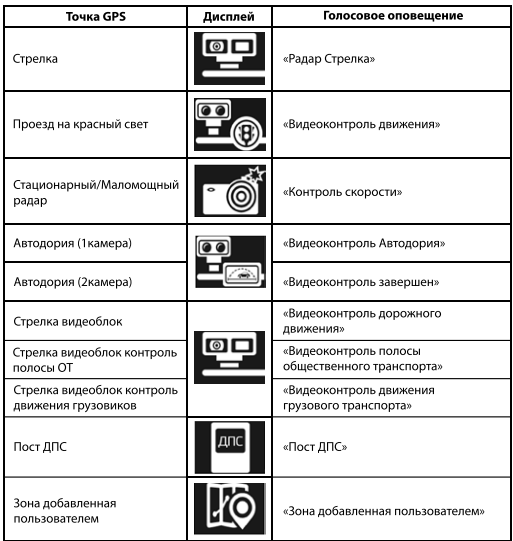

ВНИМАНИЕ:

После оповещения о полицейском радаре озвучивается разрешенная скорость на текущем участке дороги.

**Например: «Радар Стрелка, 60 километров в час»**

#### **14. Настройки**

 Нажмите на иконку Меню на дисплее устройства для входа в Настройки

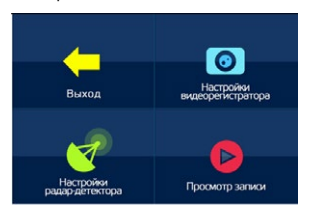

Для переключения между параметрами нажимайте **или А** Для сохранения любого выбранного параметра нажимайте «Ок».

Для выхода из настроек без сохранения нажимайте

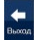

### 14.1 Настройки Видеорегистратора

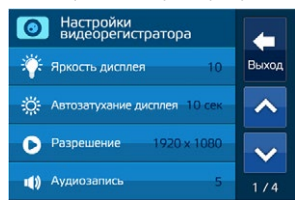

14.1.1 Яркость дисплея

Изменение яркости дисплея от 1 до 10. Чем выше значение, тем ярче дисплей.

14.1.2 Автозатухание дисплея Автоматическое отключение дисплея через указанный промежуток времени. Значения: Выкл (дисплей всегда включен) / 10 сек / 20 сек / 30 сек / 1 мин

14.1.3 Разрешение Установка разрешения видеозаписи - 1920\*1080 пикселей (Full HD) - 1280\*720 пикселей (HD)

14.1.4 Аудиозапись Запись звука во время работы Х-СОР 9500 ВКЛ/ВЫКЛ

14.1.5 Чувствительность (во время движения) Установка чувствительности G-сенсора. Значения от 1 до 3, где последнее – максимальная чувствительность.

14.1.6 Чувствительность (во время парковки) Установка чувствительности G-сенсора в режиме парковки. Значения: ВЫКЛ, 1, 2, 3, где последнее – максимальная чувствительность.

14.1.7 Датчик движения (парковка) Установка чувствительности датчика движения в режиме парковки.

Значения: ВЫКЛ, 1, 2, 3, где последнее – максимальная чувствительность.

14.1.8 Режим парковки

Установка времени по истечении которого Х-СОР 9500 входит в режим парковки, если автомобиль не движется (двигатель должен быть ВКЛЮЧЕН)

Если двигатель ВЫКЛЮЧЕН, устройство входит в режим парковки сразу же.

Значения: Выкл / 5 мин / 10 мин / 20 мин / 25 мин / 30 мин

14.1.9 Синхронизация времени по GPS Установка времени с привязкой к текущей локации

14.1.10 Дата / Время Установка текущей даты и времени

14.1.11 Штамп скорости и времени При включенном параметре на видеофайле будет информация о текущей скорости автомобиля и времени.

14.1.12 Штамп скорости более 100 км/ч При включенном параметре на видеофайле НЕ будет информация о текущей скорости автомобиля, если скорость превысит 100 км/ч.

14.1.13 Язык Выбор языка между Русским и Английским

14.1.14 Настройки по умолчанию Сбрасывает все значения на заводские настройки: - Режим Х-СОР

- Громкость: 7
- Яркость: 10
- Автозатухание дисплея: 20 сек
- Разрешение: Full HD (1920\*1080)
- Аудиозапись: Вкл
- Чувствительность (во время движения): 2
- Чувствительность (во время парковки): 2
- Датчик движения (парковка): 2
- Режим парковки: 5 мин
- Синхронизация времени по GPS: Вкл
- Дата / Время: Вкл
- Штамп скорости и времени: Вкл
- Штамп скорости более 100 км/ч: Вкл
- Язык: Русский
- Автоприглушение: Вкл
- Ограничение скорости: 60 км/ч
- Голос: Вкл
- Звук: Вкл
- К, Лазер, Стрелка: Вкл
- Х, Ка: Выкл

14.1.15 Калибровка экрана

Смотрите в пункт 6 данного руководства.

14.1.16 Обновление прошивки Смотрите пункт 7 данного руководства.

14.1.17 Форматирование карты памяти Полностью удаляет все данные с карты памяти

### 14.2 Настройки Радар-детектора

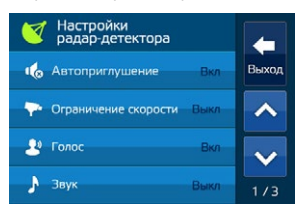

### 14.2.1 Автоприглушение

При включенном параметре громкость звукового и голосового оповещения уменьшится в 2 раза через 6 сек после начала оповещения.

### 14.2.2 Ограничение скорости

Если скорость автомобиля ниже установленного значения в этом параметре - **не** будут производиться звуковые и голосовые оповещения во время обнаружения полицейского радара. Только информация на дисплее.

#### 14.2.3 Голос

Голос ВКЛ: голосовое оповещение об обнаруженном радаре. Голос ВЫКЛ: не будет голосового оповещения об обнаруженном радаре, только звуковое оповещение.

### 14.2.4 Звук

Звук ВКЛ: звуковое оповещение об обнаруженном радаре. Звук ВЫКЛ: не будет звукового оповещения об обнаруженном радаре.

14.2.5 Х, К, Ка, Лазер, Стрелка Включение/Выключение диапазонов частот.

14.2.6 Удалить все пользовательские координаты Нажимая «Ок» вы удалите все координаты, которые устанавливали вручную в устройство (база GPS скаченная с сайта www.neoline.ru не пострадает).

14.2.7 Обновление базы GPS Смотрите пункт 9 данного руководства.

14.2.8 Обновление прошивки радар-детектора Смотрите пункт 10 данного руководства.

### **15. Просмотр записи**

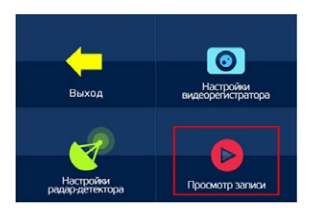

Вы можете просмотреть видеофайлы непосредственно на устройстве. Для этого зайдите в раздел «Просмотр записи» в меню Х-СОР 9500. - В разделе «Экстренная запись» вы найдете видеофайлы, которые были записаны при работе G-сенсора или если вы вручную нажали на кнопку Экстренной записи на самом устройстве.

- В разделе «Видеозапись» вы найдете видеофайлы, которые были записаны в стандартном режиме работы устройства.

- В разделе «Парковка» вы найдете видеофайлы, которые были записаны во время действия режима Парковка.

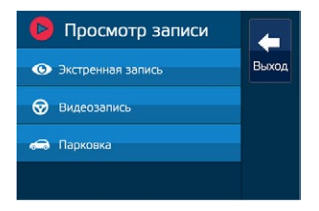

Во время просмотра записи доступны операции Просмотр/Пауза и Удаление видеоролика.

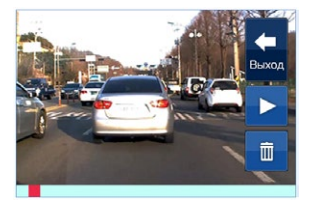

# **16. Проигрыватель Х-СОР**

Может использоваться для просмотра видеозаписи Neoline X-COP 9500 на ПК и позволяет менять текущие настройки.

#### 16.1 Установка

16.1.1 Скачайте проигрывать Х-СОР с сайта www.neoline.ru 16.1.2 Запустите установку файла "X-COP Player.exe" 16.1.3 Во всплывающем окне «CoreAAC Audio Decoder Setup» нажмите Ок. Произойдет установка аудио кодеков.

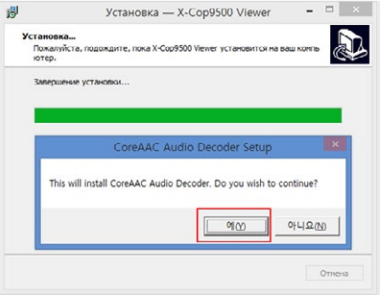

16.1.4 После завершения установки перегрузите ПК

16.2 Интерфейс программы Для запуска проигрывателя кликните по иконке Откроется окно программы:

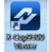

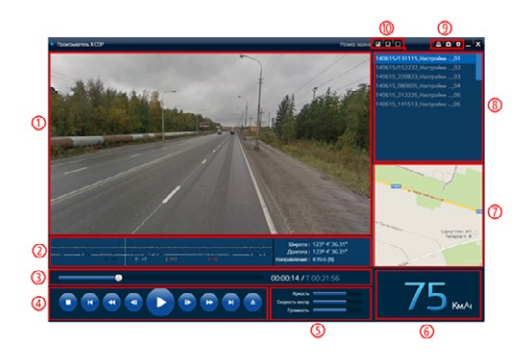

- 1) Текущее видео
- 2) Значения G-сенсор, Широта, Долгота, Направление движения
- 3) Статус видео
- 4) Операции с видео

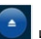

Нажмите **и выберите директорию карты памяти и видеофайлы**,

которые хотите просмотреть

- 5) Регулировка яркости, скорости воспроизведения, громкости
- 6) Текущая скорость
- 7) Привязка маршрута к картам Google
- 8) Список видеофайлов
- 9) Печать, снимок экрана и настройки видеофайла
- 10) Изменение размера экрана

# 16.3 Настройки 16.3 Настройки<br>Кликнтие на иконку  $\mathbf{X}$  для входа в настройки проигрывателя.

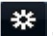

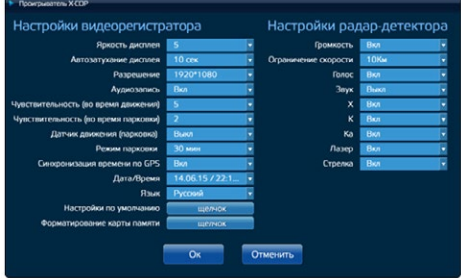